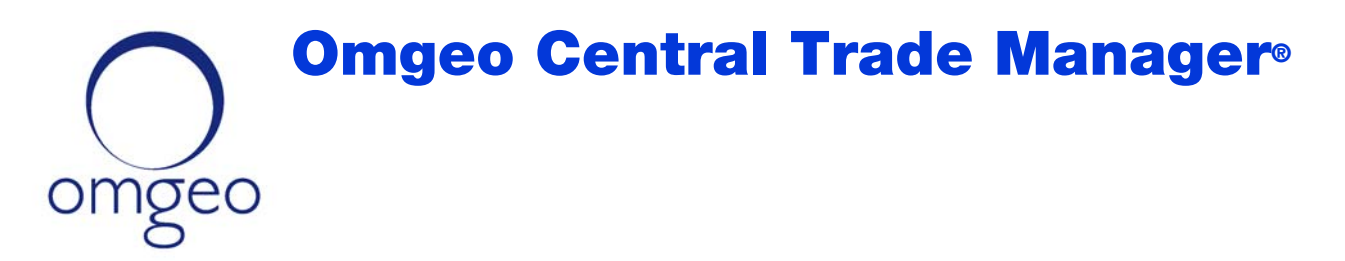

# Product Release Information: Release 1 (2013)

This document describes new features and optional updates in Omgeo Central Trade Manager<sup>SM</sup> (Omgeo CTM) Release 1. The updates in this release pertain to exchange traded derivatives (ETDs), including the executing workflow (ETDE) and clearing workflow (ETDC).

Some items described in this document require configuration. Contact your Omgeo representative to take advantage of the new offering. For descriptions of the updates in the documentation set, see ["Enhancements](#page-4-0)  [and Defect Fixes" on page 5](#page-4-0).

### <span id="page-0-0"></span>**Event-Push Certification for Executing Workflows**

Event-push allows broker/dealers to receive EventNotification XML messages for various events that occur during a trade lifecycle. System actions or actions by either trade party can trigger events, which Omgeo CTM communicates to the broker/dealer using specific event codes. This release introduces a business process-oriented description for the events that Omgeo CTM generates in the event-push implementation for the ETDE workflow.

The following list contains the high-level business processes that Omgeo certifies for ETDE trades in this release.

- 1. Managing Blocks Alleged Against You
- 2. Tracking the Status of Your Blocks
- 3. Tracking the Status of Your Confirmations
- 4. Receiving Allocations From Your Counterparty
- 5. Error Handling
- 6. Post-MAGR Trade Processing
- 7. Optional Events for Your Trade Components

# 

# <span id="page-1-1"></span>**Exception Handling in Clearing Workflows**

Before this release, the exception handling features outlined in Table 1 were limited to ETDE workflows. This release expands the availability to include ETDC workflows.

*Table 1 New Exception Handling for Clearing Flows*

| <b>Functionality</b> | <b>Description</b>                                                                                                    |
|----------------------|----------------------------------------------------------------------------------------------------|
| Force Match          | Accepts your counterparty's values for L2 trade component fields that do not match those fields on your side of the trade.<br>Force match is available to investment managers only.                                                                                                    |
| Force Pair           | Accepts your counterparty's values for L1 field values that do not pair with your side of the trade. If the Security Identifier<br>values differ, Omgeo CTM pairs the blocks (orders) without changing the Security Identifier value on your side of the trade.<br>Omgeo CTM links it to the value on your counterparty's side. Force pair is available to investment managers only. |
| Near Pair Query      | Identifies potential matches for a given block based on criteria you provide.                                                                                                    |

#### Trade Blotter

To use the new functionality in the trade blotter, select an eligible trade component and then the action you require under the **Trade** menu. [Figure 1](#page-1-0) shows an example of the force match functionality when you highlight a trade and select **Force Match** under the **Trade** menu.

<span id="page-1-0"></span>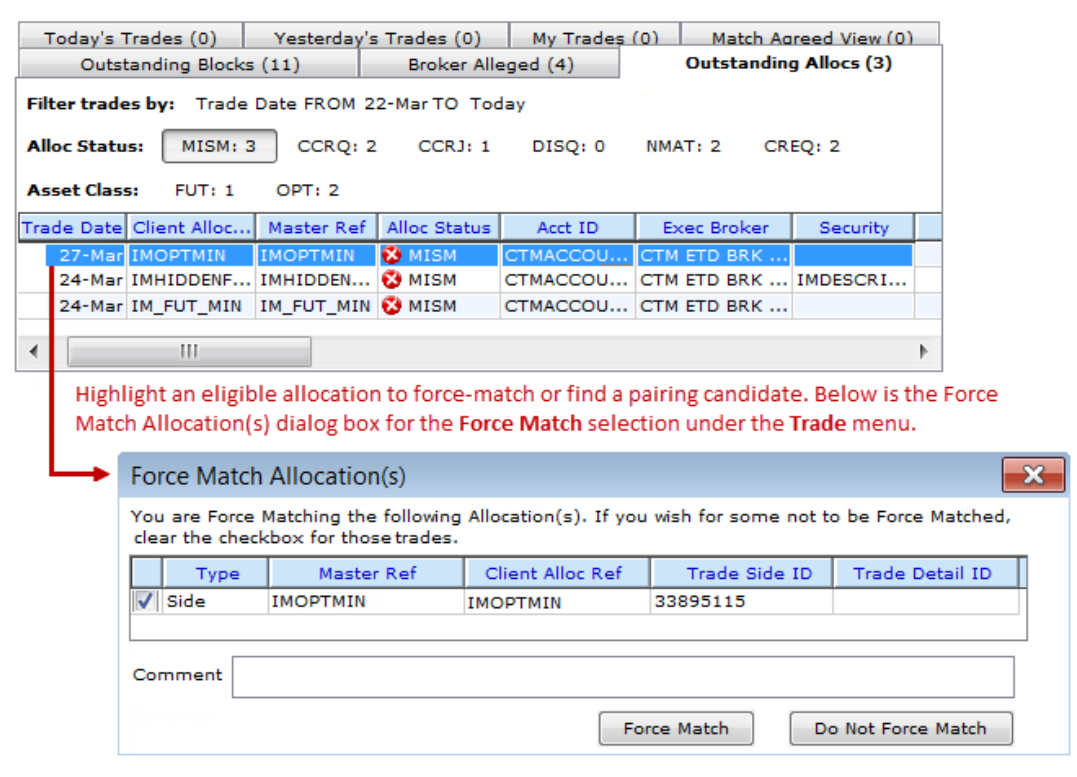

**Figure 1 Exception Handling for the Clearing Workflow**

### Direct XML Interface

The direct XML interface supports the new exception handling by enhancing and removing restrictions in the following XML messages:

- ForcePair
- MultiTradeDetailRequest and MultiTradeDetailResponse

### **Reject Cancel Request Comment**

For clearing flow trades, this release allows you to include a comment when you reject a counterparty's request for a cancel. [Figure 2](#page-2-0) shows the **Comment** text box where you can include a reason or other information about the reject.

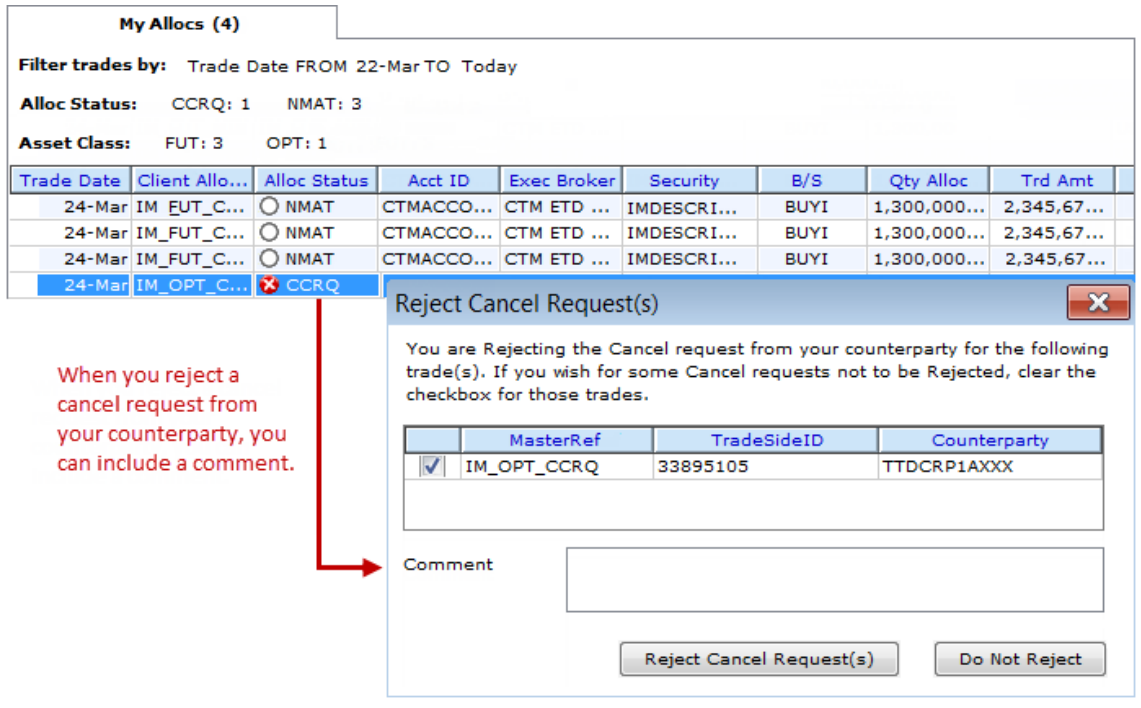

**Figure 2 Reject Cancel Request Comment**

# <span id="page-2-1"></span><span id="page-2-0"></span>**Negative Commission and Charge/Tax/Fee Amounts**

This release allows clients to submit and receive negative values for one or more commissions and taxes/ charges/fees on a trade component.

### Trade Blotter Fields

In the trade blotter, you can submit and receive negative amounts in the **Amount** fields of the following sections:

- Commissions
- Charges/Taxes/Fees

### Direct XML Interface

In the direct XML interface messages, you can submit and receive negative amounts in the XPaths outlined in Table 2.

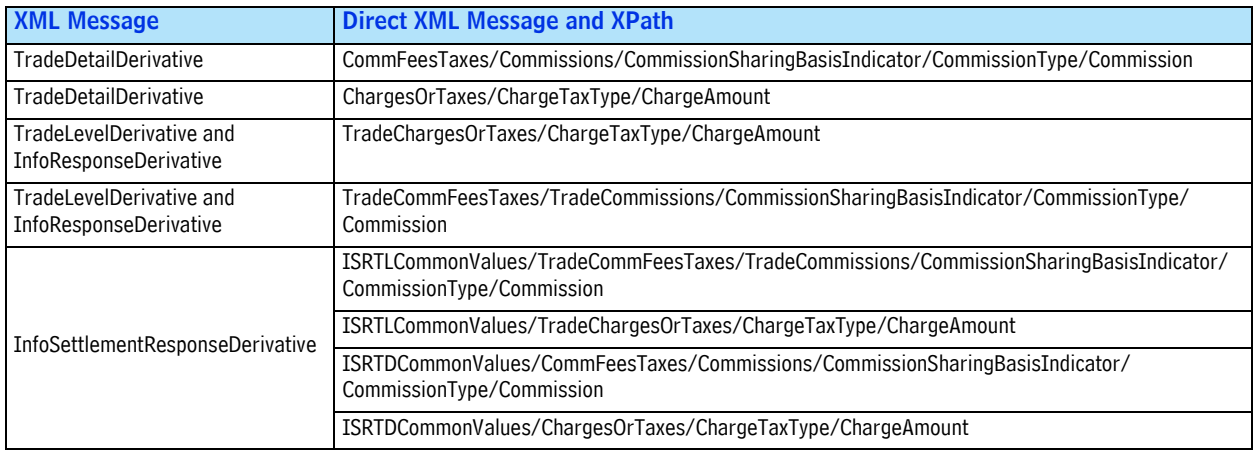

#### *Table 2 Negative Amounts in XML Messages*

To support negative amounts in the direct XML interface, this release introduces an *[s]* prefix to the *17d* syntax type. For example, if you submit three commission types, two positive and one negative, Omgeo CTM sums the commissions based on its calculation rules.

Table 3 describes how Omgeo CTM implements the new *[s]17d* syntax with examples that reflect amount elements in **bold** text for a TradeDetailDerivative.

*Table 3 Positive and Negative Amount Syntax Types*

| <b>Syntax</b>         | <b>Description</b>                                                 | <b>Examples</b>                                                                                                    |
|-----------------------|--------------------------------------------------------------------|----------------------------------------------------------------------------------------------------|
| 17d                   | Amount element that supports only a<br>positive value.             | $$ <dealprice><br/><math>\langle</math>PriceTypeCode<math>&gt;</math>AVGP<math>\langle</math>/<math>\langle</math>PriceTypeCode<math>\rangle</math><br/><math>\alpha</math> / Amount &gt; 2080, <math>\alpha</math> / Amount &gt;<br/><math>\leq</math>QuantityOfTheBlockTrade<math>&gt;</math>150,00<math>\leq</math>/QuantityOfTheBlockTrade<math>&gt;</math><br/><math>\langle</math>TradeDateTime<math>&gt;</math>201303282929<math>\langle</math>/TradeDateTime<math>&gt;</math><br/><math>&lt;</math>/DealPrice<math>&gt;</math></dealprice> |
| $\lceil s \rceil$ 17d | Amount element that supports both<br>positive and negative values. | $$ < Charges Or Taxes ><br>$<$ ChargeTaxType $>$ CHAR $<$ /ChargeTaxType $>$<br><chargeamount>-250,00</chargeamount><br>$\langle$ /ChargesOrTaxes>                                                                                                    |

### <span id="page-3-0"></span>**Execution Method Type Name and Values**

Before this release, Omgeo CTM had a field that described the manner of execution on a trade component:

- Trade blotter field name—**Trade Agree Method**
- Direct XML element—**TradeAgreementMethod**

Clients could also select one of the following two values for a trade component:

- ELEC—Electronic
- VOIC—Voice

### New Field Name

This release replaces the field name as follows:

- Trade blotter field name—**Execution Method Type**
- Direct XML element—**ExecutionMethodType**

#### New Allowed Values

This release extends the selection of values by replacing ELEC and VOIC with the values in Table 4.

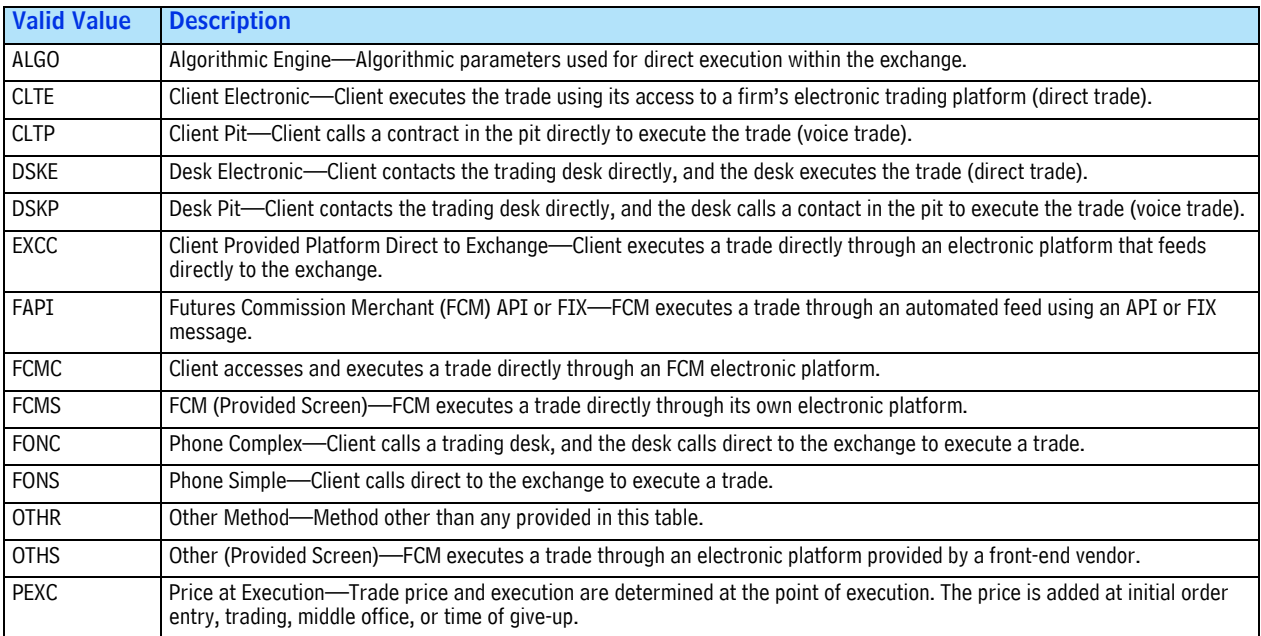

#### *Table 4 ExecutionMethodType*

# <span id="page-4-0"></span>**Enhancements and Defect Fixes**

[Table 5](#page-4-1) outlines the enhancements and defect fixes for this release.

<span id="page-4-1"></span>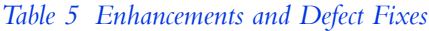

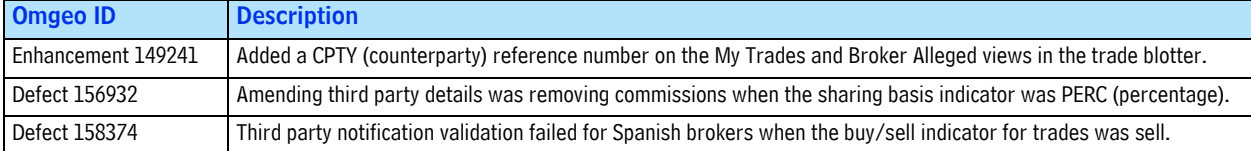

# **Related Documents**

Table 6 outlines the documents that contain details of each feature and function in the order it appears in this document.

#### *Table 6 Related Documents*

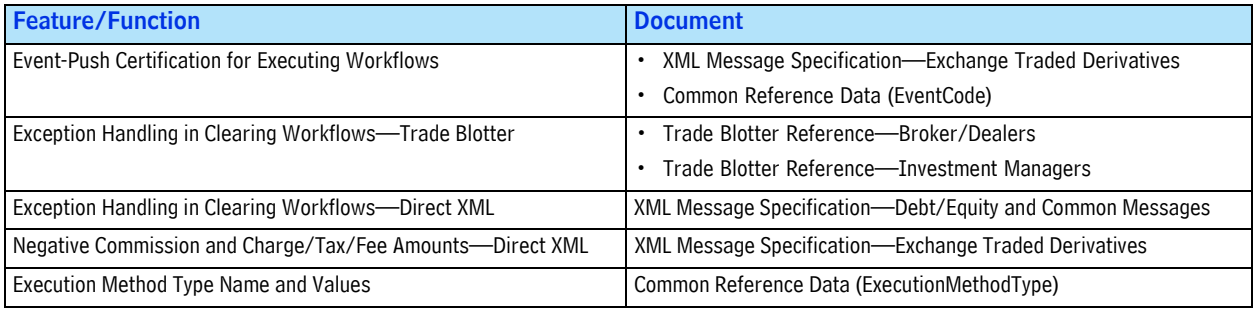

For Omgeo CTM documents, go to www.omgeo.com/documentation/ctm.

### Changes in this Version

This version adds a new section, ["Enhancements and Defect Fixes" on page 5](#page-4-0).

# **Questions?**

Omgeo's Client Contact Center (CCC) provides general assistance and technical help. Visit www.omgeo.com/ClientCenter to:

- Enter a service request or check the status of an existing service request
- Search our knowledge base
- Access our library of documentation
- Obtain contact information

Copyright© 2017 by The Depository Trust & Clearing Corporation ("DTCC"). All rights reserved. This work (including, without limitation, all text, images, logos, compilation and design) is proprietary and protected by copyright, and is for the exclusive use of users authorized by DTCC. If this work is received from DTCC in any electronic medium, authorized users of this work are granted a limited, non-exclusive, non-transferable, non-sublicensable and freely revocable license to make reproductions and transmissions necessary for downloading and storage of this work on the users' computers and to print one or more paper copies from the electronic version for their own use. Other than to this limited extent, no part of this work (including any paper copies thereof or print versions thereof) may be printed, copied, altered, modified, posted, reproduced, displayed, published, sold, licensed, used or distributed (including by transmission) in any form or by any means, or stored in any information storage and retrieval system, without DTCC's prior written permission. All product or service names are the property of their respective owners.

"DTCC" is the brand name under which certain affiliates of The Depository Trust & Clearing Corporation provide services in particular geographic areas. Omgeo, a legally separate and independent entity is the affiliate that is offering the services described above and is subject to the laws and regulations of the particular country or countries in which it operates. Please see www.dtcc.com/terms for a detailed description of The Depository Trust & Clearing Corporation and its related entities.

Omgeo Central Trade Manager® omgeo

# Product Release Information: Off-Cycle Release 1 (2013)

This document describes new optional features and updates in the Omgeo Central Trade Manager<sup>SM</sup> (Omgeo CTM) off-cycle release 1.

Some items described in this document require configuration. Contact your Omgeo representative to take advantage of the new offerings. For descriptions of the updates in the documentation set, see "Related Documents" on page 3.

# <span id="page-6-0"></span>**Certification for Java 7**

This release introduces the option to update your local computer to the Oracle™ Java Runtime Environment (JRE) Version 7 (updates 11 or 21). Java 7 offers improved performance, stability, and security for all clients who use the trade blotter and message translation interface (MTI) client-side scheduling software (CSSS).

If you do not have administrator rights on your machine, ensure that your information technology department is aware of the upgrade option.

Omgeo also allows the option of running more than one JRE on your system. See *Installing and Configuring Two Java Runtime Environments* for details.

**Note** The concepts and procedures described here and all Omgeo documentation do not constitute a security solution. It is incumbent upon your organization to achieve its security objectives.

## <span id="page-6-1"></span>**Support for Internet Explorer 9**

This release supports Microsoft Windows® Internet Explorer (IE) version 9 for trade blotter clients using JRE Version 7. For all supported browsers, ensure that you keep the trade blotter launch page open or minimized after you select an organization from it.

# 39244442889244448923448448889234

[Figure 1](#page-7-1) shows the launch page for the trade blotter.

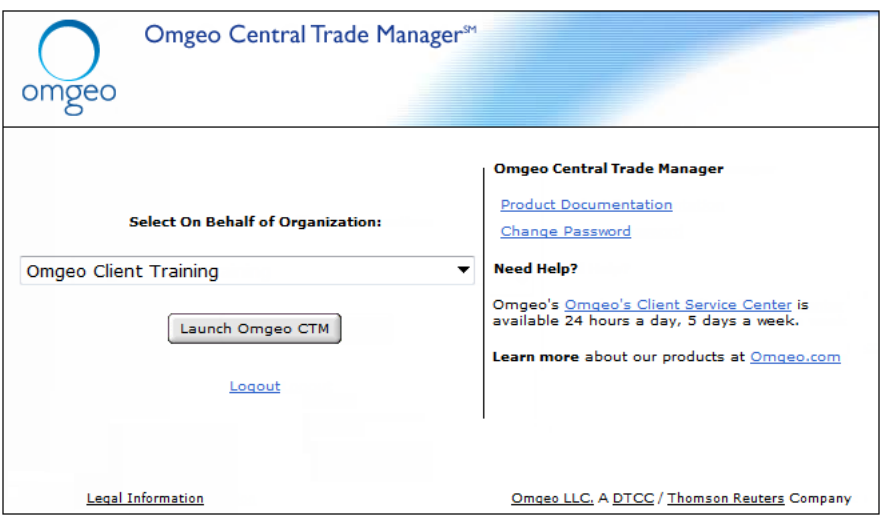

**Figure 1 Trade Blotter Launch Page**

<span id="page-7-1"></span>If you close the launch page while using the trade blotter, any trade information in an open dialog box is subject to loss. To avoid losing information, keep the launch page open or minimized and running in the background when working with the trade blotter.

### <span id="page-7-2"></span>**New Settlement Condition Values**

[Table 1](#page-7-0) outlines two new allowed values for the **Settlement Transaction Condition Indicator** field on debt and equity trades available in all of the message interfaces and the trade blotter.

<span id="page-7-0"></span>*Table 1 New Values for Settlement Transaction Condition Indicator Field*

| <b>Allowed Value</b> |                                               |
|----------------------|-----------------------------------------------|
| <b>DOME</b>          | Indicates the trade is to settle domestically |
| l Cros               | Indicates the trade is to settle cross-border |

Each message interface and the trade blotter refer to the **Settlement Transaction Condition Indicator**  field differently. This document uses the term, **Settlement Transaction Condition Indicator**, to consistently refer to the same field in Omgeo CTM.

#### Message Interfaces

In the direct XML interface, the new allowed values for the SettlementTransactionConditionIndicator element applies to an allocation or confirmation in the TradeDetail XML message. [Table 2](#page-8-0) outlines the messages and mapped field names where the SettlementTransactionConditionIndicator occurs in the Financial eXchange Interface (FIX) and message translation interface (MTI).

[Table 2](#page-8-0) lists the inbound messages and files to Omgeo CTM that contain the field.

| <b>Message</b><br><b>Interface</b> | <b>Trade Side</b>         | <b>Field/Tag Name and Number</b>                                                             | Message/File               |
|------------------------------------|---------------------------|----------------------------------------------------------------------------------------------|----------------------------|
| <b>FIX</b>                         | <b>Investment Manager</b> | OmgeoSettlTransCondIndicator (9045)                                                          | Allocation Instruction (J) |
|                                    | Broker/Dealer             |                                                                                              |                            |
| MTI                                | <b>Investment Manager</b> | SettlementTransactionConditionIndicator (76)                                                 | Outbound File Record       |
|                                    | Broker/Dealer             | SettlementTransactionConditionIndicator1 through<br>SettlementTransactionConditionIndicator5 | import_contract            |

<span id="page-8-0"></span>*Table 2 Mapped Settlement Transaction Condition Indicator Fields to FIX and MTI Message Interfaces*

### Trade Blotter

[Figure 2](#page-8-1) shows how you can select the new Settlement Condition values in the trade blotter.

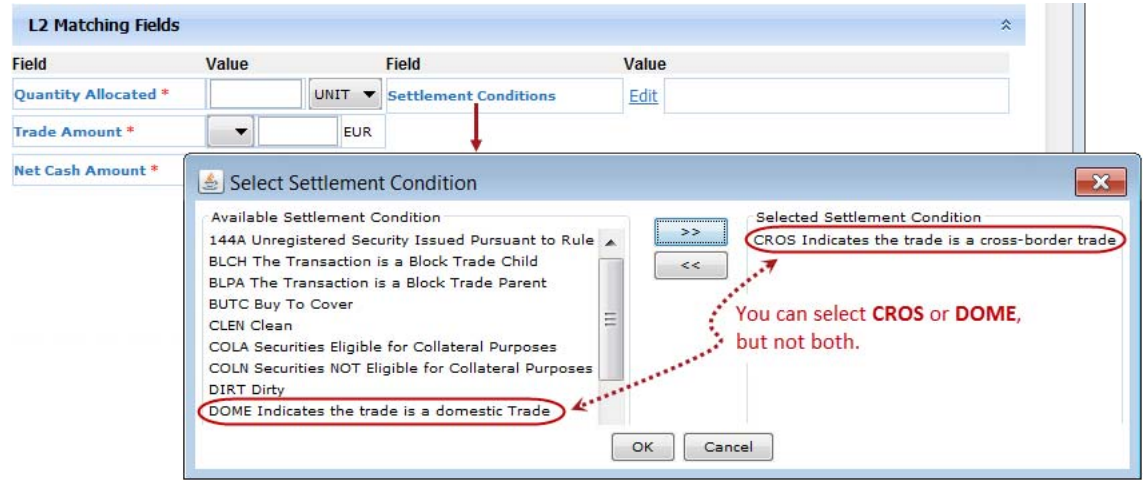

**Figure 2 Settlement Condition Values in the Trade Blotter**

### <span id="page-8-1"></span>Error Handling

This release introduces new synchronous error S14301. The error guards against clients submitting an allocation or confirmation with both DOME and CROS values in the **Settlement Transaction Condition Indicator** field. It applies to all message interfaces and the trade blotter.

### **Related Documents**

Table 3 outlines the documents that contain details of each feature in the order it appears in this document.

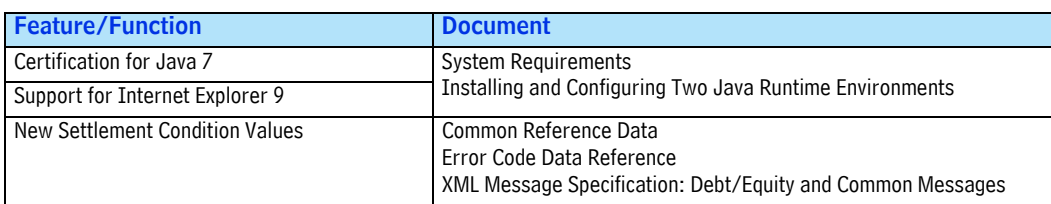

#### *Table 3 Related Documents*

[For Omgeo CTM documents, go to www.omgeo.com/documentation/ctm.](http://www.omgeo.com/documentation/ctm) 

### **Questions?**

Omgeo's Client Contact Center (CCC) provides general assistance and technical help. Visit www.omgeo.com/ClientCenter to:

- Enter a service request or check the status of an existing service request
- Search our knowledge base
- Access our library of documentation
- Obtain contact information

Copyright© 2017 by The Depository Trust & Clearing Corporation ("DTCC"). All rights reserved. This work (including, without limitation, all text, images, logos, compilation and design) is proprietary and protected by copyright, and is for the exclusive use of users authorized by DTCC. If this work is received from DTCC in any electronic medium, authorized users of this work are granted a limited, non-exclusive, non-transferable, non-sublicensable and freely revocable license to make reproductions and transmissions necessary for downloading and storage of this work on the users' computers and to print one or more paper copies from the electronic version for their own use. Other than to this limited extent, no part of this work (including any paper copies thereof or print versions thereof) may be printed, copied, altered, modified, posted, reproduced, displayed, published, sold, licensed, used or distributed (including by transmission) in any form or by any means, or stored in any information storage and retrieval system, without DTCC's prior written permission. All product or service names are the property of their respective owners.

"DTCC" is the brand name under which certain affiliates of The Depository Trust & Clearing Corporation provide services in particular geographic areas. Omgeo, a legally separate and independent entity is the affiliate that is offering the services described above and is subject to the laws and regulations of the particular country or countries in which it operates. Please see www.dtcc.com/terms for a detailed description of The Depository Trust & Clearing Corporation and its related entities.

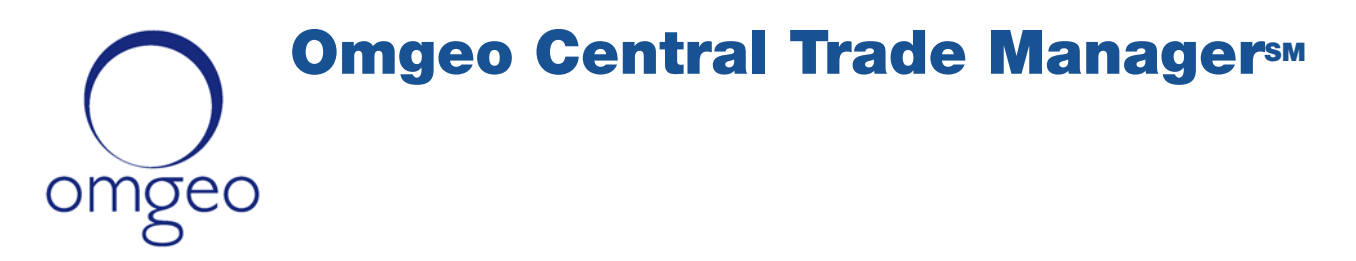

# Product Release Information: Release 2 (2013)

This document describes new optional features and updates in the Omgeo Central Trade Manager $^{5M}$ (Omgeo CTM) release 2. Some items described in this document require configuration. Contact your Omgeo representative to take advantage of the new offerings.

### **New Features for Exchange Traded Derivatives**

This release introduces new and updated functionality for clients trading in exchange traded derivatives (ETDs) using the XML interface and trade blotter.

### **New L2 Matching Fields**

Investment managers can use the fields in the following table for L2 matching.

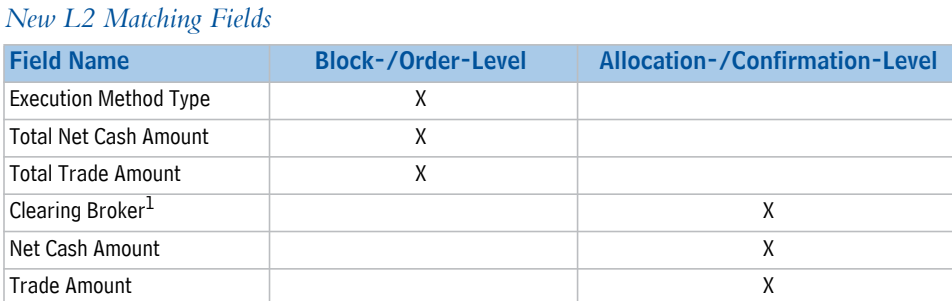

<sup>1.</sup> In the ETDE workflow, it is an eligible L2 matching field. In the ETDC workflow, Omgeo CTM uses it only for L1 pairing.

### **New Allowed Value for Charge Tax Type**

This release adds NFAF (National Futures Association Fee) as a valid value to the *ChargeTaxType* element. Omgeo CTM includes the *ChargeTaxType* in its overall *ChargesOrTaxes* and *TradeChargesOrTaxes* calculations. The NFAF represents the fees paid to the National Futures Association, which is a common fee incurred for futures operations that investment managers can track. The fee is relatively small and some brokers/dealers absorb it rather than passing it on to counterparties.

# 39244442889244448923448448889234

### **New Amount Fields**

This release adds new amount elements to the following four direct XML messages:

*New Amount Fields* 

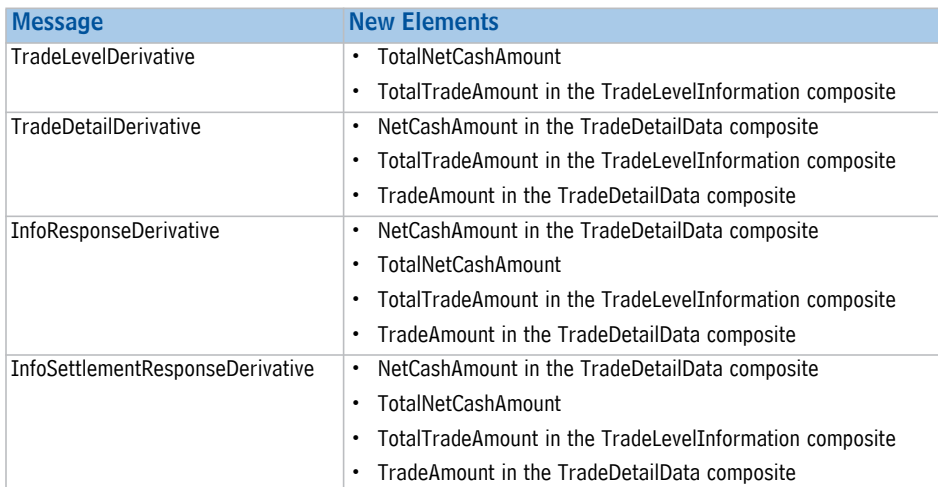

The trade blotter includes all of the new amount fields listed in the preceding table. The following figure shows an example of how Omgeo CTM implements L2 matching on the *Execution Method Type* of FONS (Phone Simple) in the trade blotter.

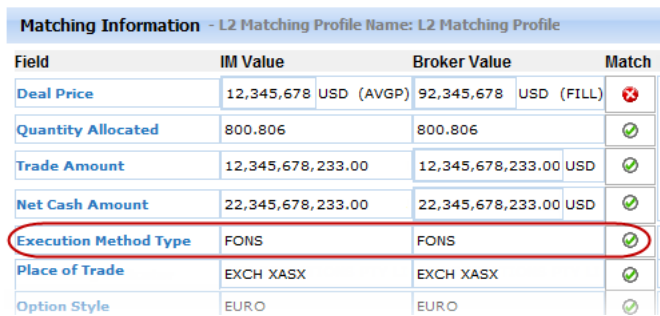

#### **New L2 Matching Field Example**

### **New Account Enrichment for Both Trade Sides**

With this release, clients can sign up to have account enrichment on their trades.

- For investment managers, Omgeo CTM enriches their trades with the Broker Internal Account (BIA) numbers of their counterparty.
- For broker/dealers, Omgeo CTM enriches their trades with the investment manager's proprietary account identifier.

This new feature provides automated cross-referencing between the investment manager's account number and the broker/dealer's BIA.

**Note**: To use account enrichment, Omgeo requires an ALERT subscription.

To support the new automated cross-referencing, this release adds the *AccountReference* element to the *CBSettlement* composite of the TradeDetailDerivative and InfoResponseDerivative XML messages. For clients that use BIA enrichment, broker/dealers can now match on the investment manager's crossreferenced value when included in the *IPSettlement*/*AccountID* element.

Omgeo CTM currently provided the *AccountReference* element in the *EBSettlement* composite, which enables enrichment.

The trade blotter includes the new account information cross-referencing. In the next figure, Omgeo CTM has all of the information it requires to L1 pair on instructing party and clearing broker account identifiers.

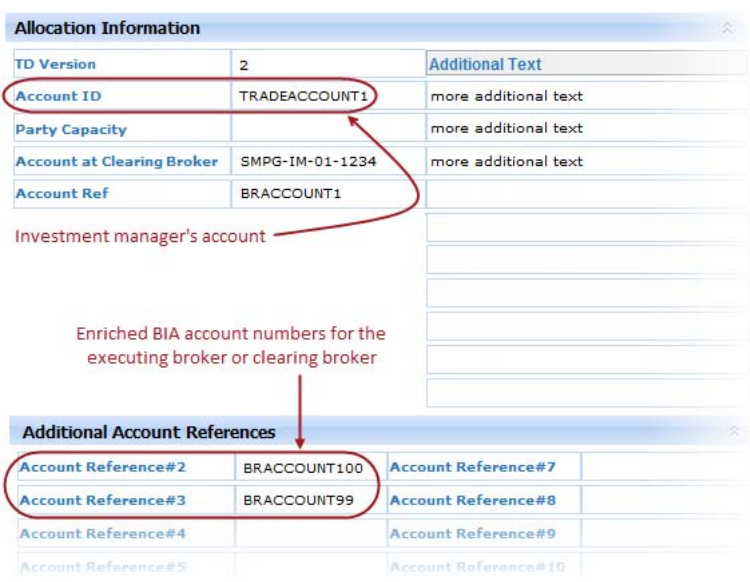

**Account Enrichment**

### **Event-Push Business Processes for the Clearing Workflow**

Event-push allows broker/dealers to receive EventNotificationDerivative XML messages for various events that occur during a trade lifecycle. System actions or actions by either trade party can trigger events, which Omgeo CTM communicates to the broker/dealer using specific event codes.

This release introduces a business process-oriented description for the events that Omgeo CTM generates in the event-push implementation for the ETDC workflow.

The following list contains the high-level business processes that Omgeo certifies for ETDC trades in this release.

- 1. Managing ETDC Trades Alleged Against You
- 2. Tracking the Status of Your ETDC Trades
- 3. Error Handling
- 4. Post-MAGR Trade Processing
- 5. Optional Event for Your ETDC Trade

For detailed descriptions of all updates to ETDs in this release, see the *XML Message Specification: Exchange Traded Derivatives*.

# **New Timestamp Fields in the Trade Blotter**

This release includes a new set of optional timestamp fields for all trade blotter users. The next table describes the new fields, which are accessible to all clients for all asset classes.

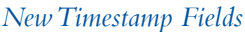

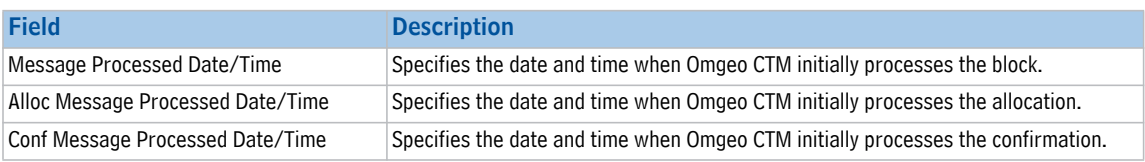

When any of the new timestamp fields displays in a trade blotter view as a column heading, you can learn the date and time when Omgeo CTM initially processed the trade. If you choose to export the view, Omgeo CTM includes the timestamp fields you chose in the exported file.

For example, say Omgeo CTM receives the following messages, in order, for a specific allocation:

- NEWM (new) at 30-Sep-2013 11:04:57
- REPC (amend) at 30-Sep-2013 13:16:03
- CAND (cancel) at 01-Oct-2013 09:34:33

When the investment manager lists its allocations in the My Trades view, the *Alloc Message Processed Date/ Time* field for the specific allocation displays the date and time when Omgeo CTM received the NEWM (new) message (30-Sep-2013 11:04:57).

#### **Note**: Omgeo CTM displays the timestamp in your local time.

The next figure shows how Omgeo CTM displays the new timestamp when you have added the *Message Processed Date/Time* column heading for a selected block and underlying allocation.

| Outstanding Blocks (17)   Broker Alleged (18)   Yesterday's Trades (19)                        |  |             |          |          |                             |                                | My Trades (21)       |  |
|------------------------------------------------------------------------------------------------|--|-------------|----------|----------|-----------------------------|--------------------------------|----------------------|--|
| Filter trades by: Trade Date FROM 20-Sep TO Today                                              |  |             |          |          |                             |                                |                      |  |
| <b>Block Status:</b><br>CCRO: 0<br><b>MISM: 17</b><br>CREQ: 0<br>CREJ: 0<br>CCRJ: 0<br>NMAT: 0 |  |             |          |          |                             |                                |                      |  |
| <b>Asset Class:</b><br>FUT: 8<br>OPT: 12                                                       |  |             |          |          |                             |                                |                      |  |
| B/S<br>Trade Date<br>Security                                                                  |  | Qty         |          | Price    | Message Processed Date/Time |                                |                      |  |
| 03-Sep GLOBAL Se<br>$=$                                                                        |  | <b>BUYI</b> |          | 93,088,0 | 93,088.0                    | 30-Sep-2013 11:04:56           |                      |  |
| Acct ID                                                                                        |  | Oty Alloc   |          | Comm     |                             | Alloc Message Processed Date/T |                      |  |
| OMGTECH                                                                                        |  |             | 93,088.0 |          |                             |                                | 30-Sep-2013 11:04:57 |  |

**New Timestamp Fields**

You can add the new timestamp fields in the trade blotter from the **Manage Views** or **Choose Columns**  menu items.

### <span id="page-14-0"></span>**Known Issues**

There are two known issues in the trade blotter for this release.

### **On-behalf-of Trade Views**

For partners and vendors that use the trade blotter in an on-behalf-of (OBO) capacity for multiple organizations, there is a possibility that a trade blotter view contains trades of an organization previously viewed. It only occurs when switching between organizations and the counterparty is simultaneously creating trades when refreshing the view at specific intervals.

To clearly delineate the trades for the organization you are logged in to, do the following in the trade blotter:

- Investment managers—Add the *Instructing Party* and *Instructing Party Code* column to your view and sort trades accordingly.
- Executing brokers—Add the *Exec Broker Party* column to your view and sort trades accordingly.

Omgeo plans to address this issue in the next functional release.

### **Block Status Filter**

On any view in which you can filter trades by *Block Status*, the trade blotter incorrectly shows CMNA as a *Block Status*. Ignore any field-value pair attached to CMNA; only refer to the set of allowed *Block Status* values.

## **Defect Fixes**

This release addresses several defects that affected a small set of clients in relation to the following:

- No need for BIA enrichment failure error when the investment manager does not subscribe to ALERT (#132657).
- A *NullPointerException* occurred for some clients during on the CloseError message function (#168431).
- The *NestedPartyID* (*524*) group was incorrectly mapped in the AS—Settlement View message for FIX interface investment managers (#155613).
- Clients incorrectly received a Valid response for queries of pre-*MAGR* trades using the *QueryType* of SDET and TDET in the InfoRequest message (#170462).
- Amending an omni trade after successful ALERT enrichment caused unexpected errors (#171152).

# **Change in this Version**

This version adds a second known issue regarding the CMNA *Block Status* in the [Known Issues](#page-14-0) section.

# **Questions?**

[Omgeo's Client Contact Center \(CCC\) provides general assistance and technical help. Visit](http://www.omgeo.com/ServiceCentral)  www.omgeo.com/ServiceCentral to:

- Enter a service request or check the status of an existing service request
- Search our knowledge base
- Access our library of documentation
- Obtain contact information

[For related documents, go to www.omgeo.com/documentation/ctm. Omgeo also offers training and](http://www.omgeo.com/documentation/ctm)  [tutorials on how the product works and how to use it at](http://www.omgeo.com/documentation/ctm) [www.omgeo.com/training.](http://www.omgeo.com/training)

Copyright© 2017 by The Depository Trust & Clearing Corporation ("DTCC"). All rights reserved. This work (including, without limitation, all text, images, logos, compilation and design) is proprietary and protected by copyright, and is for the exclusive use of users authorized by DTCC. If this work is received from DTCC in any electronic medium, authorized users of this work are granted a limited, non-exclusive, non-transferable, non-sublicensable and freely revocable license to make reproductions and transmissions necessary for downloading and storage of this work on the users' computers and to print one or more paper copies from the electronic version for their own use. Other than to this limited extent, no part of this work (including any paper copies thereof or print versions thereof) may be printed, copied, altered, modified, posted, reproduced, displayed, published, sold, licensed, used or distributed (including by transmission) in any form or by any means, or stored in any information storage and retrieval system, without DTCC's prior written permission. All product or service names are the property of their respective owners.

"DTCC" is the brand name under which certain affiliates of The Depository Trust & Clearing Corporation provide services in particular geographic areas. Omgeo, a legally separate and independent entity is the affiliate that is offering the services described above and is subject to the laws and regulations of the particular country or countries in which it operates. Please see www.dtcc.com/terms for a detailed description of The Depository Trust & Clearing Corporation and its related entities.

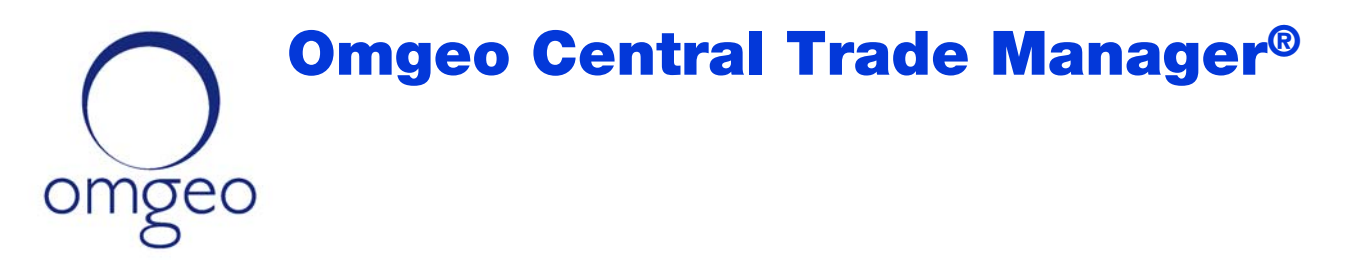

# Product Release Information: Off-Cycle Release 2 (2013)

This document describes a new optional feature and updates in the Omgeo Central Trade Manager<sup>SM</sup> (Omgeo CTM) off-cycle release 2. Some items described in this document require configuration. Contact your Omgeo representative to take advantage of the new offerings.

# **New Type of Financial Instrument: Equity Swaps**

This release introduces support for equity swaps for both buy-side and sell-side clients across all message interfaces and the trade blotter as follows:

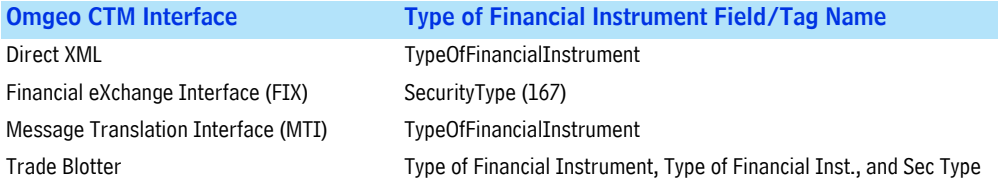

### **Submitting an Equity Swap**

Below is an illustration of how to submit an equity swap in the trade blotter.

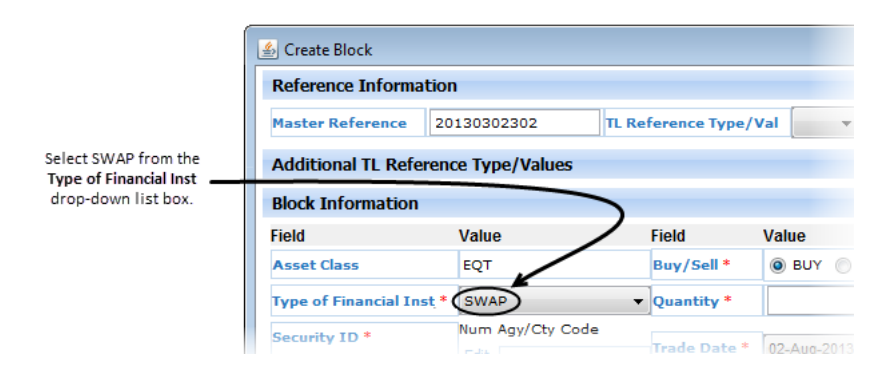

**Submitting an Equity Swap**

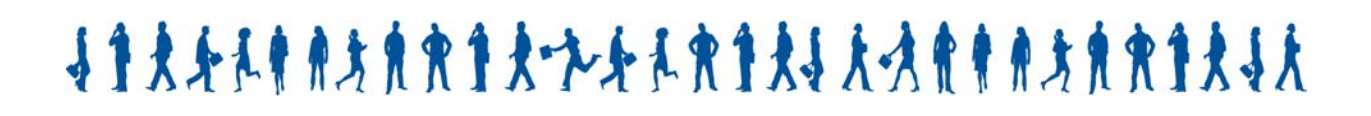

### **Comparing and Matching Equity Swaps**

Below is an illustration of how to compare and match on an equity swap with your counterparty.

|             | <b>Reference Information</b> |                 |                     |                                |  |  |  |  |  |
|-------------|------------------------------|-----------------|---------------------|--------------------------------|--|--|--|--|--|
|             | <b>IP Master Reference</b>   |                 | SWAPTRD20130302     | <b>EB Master Reference</b>     |  |  |  |  |  |
|             | <b>TP CTM Trade Side TD</b>  | 553825944       |                     | <b>FR CTM Trade Side TD</b>    |  |  |  |  |  |
|             | <b>Status Information</b>    |                 |                     |                                |  |  |  |  |  |
|             | <b>Match Agrd</b>            | <b>MAGR</b>     |                     | <b>Block Match</b>             |  |  |  |  |  |
|             | Complete                     | COMP            |                     | <b>Block Status Start Date</b> |  |  |  |  |  |
|             | <b>TL Error Severity</b>     |                 | View Error(s)       | <b>Block Force Match</b>       |  |  |  |  |  |
| <b>MACH</b> | <b>Block Information</b>     |                 |                     |                                |  |  |  |  |  |
|             | Field                        | <b>IM Value</b> | <b>Broker Value</b> | Field                          |  |  |  |  |  |
|             | <b>TL Version</b>            | $\mathbf{1}$    | 1                   | Buy/Sell                       |  |  |  |  |  |
|             | <b>Asset Class</b>           | EQT             | EQT                 | Quantity                       |  |  |  |  |  |
|             | Type of Financial Inst (SWAP |                 | SWAP                | <b>Trade Date</b>              |  |  |  |  |  |

**Comparing and Matching Equity Swaps**

### **Defect Fixes**

This release addresses several defects that affected a small set of clients in relation to the following:

- Commissions when the basis was set to PERC (Percent).
- SWIFT MT541/543 tag switched for **20C::SEME** and **20C::PREV**.
- *MISMATCHED* **PSET** (Place of Settlement) on an allocation/confirmation went to *MATCH AGREED* and separate null PSET issue in the trade blotter.
- Trade cancelation caused removal of broker/dealer's standing settlement instructions on confirmations.

## **Questions?**

[Omgeo's Client Contact Center \(CCC\) provides general assistance and technical help. Visit](http://www.omgeo.com/ServiceCentral)  www.omgeo.com/ServiceCentral to:

- Enter a service request or check the status of an existing service request
- Search our knowledge base
- Access our library of documentation
- Obtain contact information

[For related documents, go to www.omgeo.com/documentation/ctm. Omgeo also offers training and](http://www.omgeo.com/documentation/ctm)  [tutorials on how the product works and how to use it at](http://www.omgeo.com/documentation/ctm) [www.omgeo.com/training.](http://www.omgeo.com/training)

Copyright© 2017 by The Depository Trust & Clearing Corporation ("DTCC"). All rights reserved. This work (including, without limitation, all text, images, logos, compilation and design) is proprietary and protected by copyright, and is for the exclusive use of users authorized by DTCC. If this work is received from DTCC in any electronic medium, authorized users of this work are granted a limited, non-exclusive, non-transferable, non-sublicensable and freely revocable license to make reproductions and transmissions necessary for downloading and storage of this work on the users' computers and to print one or more paper copies from the electronic version for their own use. Other than to this limited extent, no part of this work (including any paper copies thereof or print versions thereof) may be printed, copied, altered, modified, posted, reproduced, displayed, published, sold, licensed, used or distributed (including by transmission) in any form or by any means, or stored in any information storage and retrieval system, without DTCC's prior written permission. All product or service names are the property of their respective owners.

"DTCC" is the brand name under which certain affiliates of The Depository Trust & Clearing Corporation provide services in particular geographic areas. Omgeo, a legally separate and independent entity is the affiliate that is offering the services described above and is subject to the laws and regulations of the particular country or countries in which it operates. Please see www.dtcc.com/terms for a detailed description of The Depository Trust & Clearing Corporation and its related entities.